# Привет, я івох

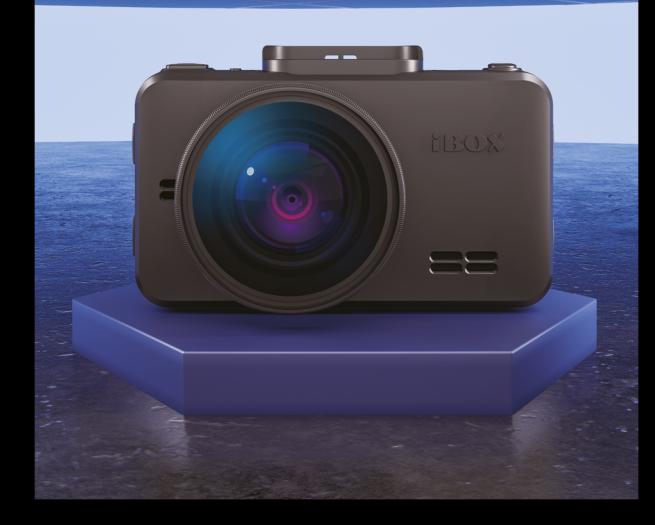

Если у вас возникли трудности при настройке или использовании обращайтесь в службу поддержки!

**Телефон:** +7 800 551-10-02 (бесплатный звонок для России) **Чат WhatsApp, Viber, Telegram:** +7 903 344-08-80 **еmail:** support@1tservice.ru

[Техническая поддержка](https://iboxstore.ru/supportinst) на сайте

Согласно п. 2, п. 3 ст. 10 Закона «О защите прав потребителей» информация о товаре, включая информацию об основных потребительских свойствах товара, месте изготовления, а также информацию о гарантийном сроке и сроке годности товара, содержится в технической документации, прилагаемой к товару и/или на этикетке, и/или на упаковке, и/или на сайте www.iboxstore.ru или размещена иным способом.

# <span id="page-2-0"></span>**Интерактивная навигация**

# **Меры безопасности [и предосторожности](#page-5-0)**

[Меры безопасности](#page-5-0) [Условия эксплуатации и хранения](#page-6-0) [Условия транспортировки](#page-6-0) [Адаптер питания. Требования к эксплуатации](#page-7-0) [Утилизация](#page-7-0)

# **[Начало работы](#page-8-0)**

[Комплектация](#page-8-0) [Описание корпуса](#page-9-0) [Кнопки](#page-11-0) [Подключение](#page-12-0) [Обновление](#page-14-0) [Установка](#page-18-0) Описани[е дисплея](#page-24-0)

# **Технические [характеристики](#page-25-0)**

[Общие характеристики](#page-26-0) [Характеристики адаптера питания](#page-27-0) [Настройки параметров видеорегистратора](#page-28-0)

# **Подробнее [о видеосъемке](#page-33-0)**

[Режимы видеорегистратора](#page-33-0) [Ассистент парковки](#page-35-0) [Режим парковки](#page-35-0) [Датчик движения](#page-36-0) [G-сенсор](#page-37-0) [Заставка экрана](#page-38-0) [Технологии WDR/Super Night Vision](#page-38-0) [CPL-фильтр](#page-38-0) [Суперконденсатор](#page-39-0)

# **Дополнительные [совместимые аксессуары](#page-40-0)**

**Возможные неисправности**

# **Гарантия**

**[Адреса сервисных](#page-45-0) центров**

**[Нормативная информация](#page-47-0) (регулирующие нормы)**

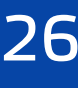

9

6

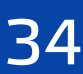

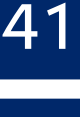

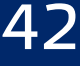

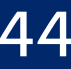

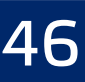

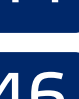

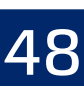

Поздравляем вас с покупкой автомобильного видеорегистратора **iBOX RoadScan SE WiFi GPS Dual!**

### Инновации и уникальные технологии

#### **Видеосъемка**

**iBOX RoadScan SE WiFi GPS Dual** обладает превосходным качеством съемки Full HD 1920×1080 (30 к/с), а также топовым компонентам: процессору SigmaStar 8339, светочувствительной матрице Sony Starvis IMX307,2.0 Мп, CMOS. 1/2.8" и широкоугольному объективу 170°.

#### **Wi-Fi-модуль**

Обновленный Wi-Fi-модуль позволяет использовать смартфон для изменения настроек видеорегистратора, а также для просмотра, копирования и удаления записей.

#### **GPS-трекинг**

Устройство точно фиксирует время и местоположение автомобиля, а отображение маршрута в проигрывателе **iBOX Assist\* Player** помогает восстановить все подробности в интересующий вас момент.

#### **Подключение камеры заднего вида**

В устройстве реализована возможность подключения камеры заднего вида (далее — вторая камера, КЗВ). Одновременная запись с двух камер совместно с функцией Ассистент парковки\*\* обеспечивает полный контроль дорожной ситуации, делая вождение более безопасным и комфортным.

\*Изготовитель оставляет за собой право изменять приложение для улучшения рабочих характеристик устройства. Воспользуйтесь QR-кодом для скачивания актуального приложения iBOX и следуйте инструкциям для обновления.

\*\*Камера заднего вида в комплект не входит и поставляется отдельно. Актуальные аксессуары, совместимые с данной моделью комбоустройства, можно подобрать на сайте [www.iboxstore.ru](http://www.iboxstore.ru)

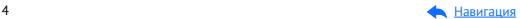

Устройство предназначено для записи видео- и аудиоинформации в виде файлов на карту памяти. В случае возникновения транспортных происшествий и при необходимости выяснения их обстоятельств записанные видеофайлы могут быть немедленно воспроизведены на самом видеорегистраторе. Видеофайлы, записанные устройством, могут защитить водителя от вымогателей и злоумышленников. Все видеозаписи сохраняются на съемной карте памяти в виде файлов, а это значит, что вы сможете легко поделиться отснятыми моментами.

Мы уверены, что с приобретением автомобильного видеорегистратора **iBOX RoadScan SE WiFi GPS Dual** ваше вождение станет более безопасным и комфортным.

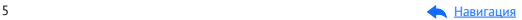

# <span id="page-5-0"></span>Меры безопасности и предосторожности

## Меры безопасности

- Не открывайте корпус устройства или адаптера питания, так как это может привести к поражению электрическим током.
- Используйте изделие строго по назначению.
- Не оставляйте устройство под воздействием солнечных лучей, так как перегрев может стать причиной нарушения функционирования.
- Не кладите никакие предметы на устройство, не давите на его дисплей и не прикасайтесь к дисплею острыми предметами, во избежание механических повреждений.
- Не устанавливайте устройство в том месте, где происходит открытие подушек безопасности.
- Удалите адаптер из гнезда прикуривателя, немедленно выключите устройство, если оно включено, и обратитесь в авторизованный сервисный центр в следующих случаях:
	- если адаптер питания либо его шнур оплавился или был поврежден;
	- если корпус устройства и/или адаптера питания был поврежден или в них попала жидкость.
- Устройство потребляет электроэнергию через адаптер питания, отсоединяйте его от прикуривателя, если не пользуетесь устройством, чтобы автомобильный аккумулятор не разряжался.
- Устройство рассчитано на источник питания 12 В постоянного тока, используйте только адаптер питания, идущий в комплекте или совместимый с устройством. Со списком совместимых с адаптером питания устройств можно ознакомиться на сайте www.iboxstore.ru в характеристиках товара.

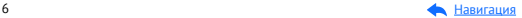

### <span id="page-6-0"></span>Условия эксплуатации и хранения

- Соблюдайте температурный режим эксплуатации и хранения устройства:
	- рабочая температура от –35 до +55 °С при относительной влажности от 10 до 80%;
	- температура хранения от –35 до +70 °С.
- Устройство работает от бортовой сети автомобиля при постоянном питании 12 В.
- Встроенный суперконденсатор предназначен только для окончательной записи файлов при прекращении подачи питания.
- Не разбирайте, не переделывайте и не ремонтируйте устройство самостоятельно особенно если к устройству подключено питание. Это может вызвать серьезные поломки и снимает гарантию на бесплатный ремонт изделия.
- Ремонт должен производиться только в специализированных авторизованных сервисных центрах.
- Не роняйте устройство, берегите его от сильной вибрации, тряски и ударов и всего, что может вызвать механические повреждения.
- Не храните устройство и его компоненты рядом с огнеопасными жидкостями, газами или взрывоопасными материалами.
- Не подвергайте устройство воздействию высоких температур (например, при попадании прямых солнечных лучей во время длительных остановок).

## Условия транспортировки

- Перед использованием устройства после транспортировки подождите некоторое время. В случае резких перепадов температуры или влажности внутри устройства может образоваться конденсат, а это может привести к короткому замыканию и поломке устройства.
- Для защиты устройства от грязи, ударов и царапин храните его в защитном чехле.
- При перевозке устройства используйте оригинальную упаковку.
- Допускается транспортировка любым видом транспорта при соблюдении температурного режима от –35 до +55 °C, относительной влажности от 10 до 80%, с защитой от механических в[оздействий.](#page-2-0)

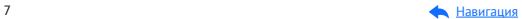

## <span id="page-7-0"></span>Адаптер питания. Требования к эксплуатации

- Адаптер питания для автомобильных устройств подсоединяйте только к гнезду прикуривателя в автомобиле (с напряжением питания 12 В постоянного тока).
- USB-разъем, расположенный на корпусе адаптера питания, предназначен только для подачи питания на дополнительное оборудование (смартфон, планшет и т.п.), которое соответствует заявленным характеристикам.

### Утилизация

Данное устройство запрещено утилизировать с обычным бытовым мусором согласно директиве EC, об отработавшем электрическом и электронном оборудовании (WEEE-2020/96/EC). Его следует утилизировать, сдав его в место продажи или муниципальный пункт утилизации и переработки.

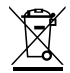

# <span id="page-8-0"></span>Начало работы

## Комплектация\*

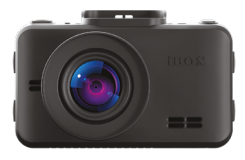

Автомобильный видеорегистратор

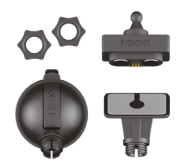

Крепление с активным питанием: поворотное, магнитное, на присоске и двухстороннем скотче

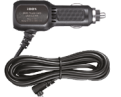

Адаптер питания с портом USB Монтажный

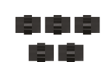

комплект

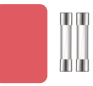

Запасной двухсторонний скотч и два предохранителя

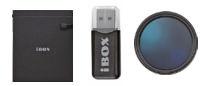

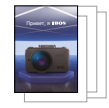

Чехол, Адаптер micro SD для карты Документация памяти, CPL-фильтр

\*Изготовитель оставляет за собой право без уведомления изменять комплектацию. Актуальная комплектация указана в технической документации, идущей в комплекте с устройством.

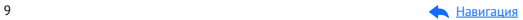

### <span id="page-9-0"></span>Описание корпуса 5 4 FETT 3

- 11 13 14 12 7 6  $\overline{9}$ 10  $\overline{2}$ 8 1
- 1. Кнопка выбора
- 2. Кнопка выбора
- 3. В Кнопка блокировки
- 4. **RST** Кнопка перезагрузки устройства
- 5. Разъем магнитного крепления
- 6. Динамик
- 7. Объектив видеорегистратора c CPL-фильтром
- 8. **ОК** Кнопка подтверждения
- 9. **М** Кнопка меню
- 10.  $\bullet$  Кнопка Вкл/Выкл
- 11. Разъем камеры заднего вида
- 12. Дисплей видеорегистратора
- 13. **MIC** микрофон
- 14. Разъем карты памяти

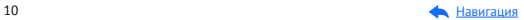

## Кнопки

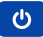

Длительное нажатие — Включение/Выключение устройства Короткое нажатие — Включение/Выключение экрана

Короткое нажатие — увеличение яркости дисплея Длительное нажатие — вход/выход из меню настроек **В режиме просмотра видеофайлов:** Короткое нажатие — переход между папками Длительное нажатие — удаление файла **В режиме меню настроек:** Длительное нажатие — переход в режим просмотра файлов

#### **В режиме видеозаписи:**

**В режиме видеозаписи:** 

Короткое нажатие — сохранение записываемого видео в отдельную папку/начало записи Длительное нажатие — остановка записи

**В режиме просмотра видеофайлов:**  Короткое нажатие — блокировка файла Длительное нажатие — выход из меню в режим видеозаписи **В режиме меню настроек:**  Короткое нажатие — выход из меню в режим видеозаписи

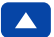

#### **В режиме видеозаписи:**

Короткое нажатие — изменение громкости динамика Длительное нажатие — отключение микрофона **В режиме просмотра видеофайлов:** 

Короткое нажатие — переход между видеофайлами вверх и вниз,

Длительное нажатие — переключение между файлами с основной камеры и КЗВ

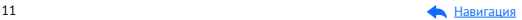

<span id="page-11-0"></span>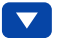

#### **В режиме меню настроек:**

Короткое нажатие — переход между пунктами меню вверх и вниз

#### **В режиме видеозаписи:**

Короткое нажатие — изменение громкости динамика Длительное нажатие — выбор отображения на экране изображения с фронтальной или задней камеры.

#### **В режиме просмотра видеофайлов:**

Короткое нажатие — переход между видеофайлами вверх и вниз,

Длительное нажатие — переключение между файлами с основной камеры и КЗВ

#### **В режиме меню настроек:**

Короткое нажатие — переход между пунктами меню вверх и вниз

#### **В режиме видеозаписи: OK**

Короткое нажатие — уменьшение яркости дисплея Длительное нажатие — включение Wi-Fi

#### **В режиме просмотра видеофайлов:**

Короткое нажатие — выбор и воспроизведение записанных файлов

Длительное нажатие — выход из меню в режим видеозаписи **В режиме меню настроек:** 

Короткое нажатие — подтверждение пункта настроек

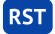

Кнопка перезагрузки устройства

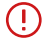

**Важно!** У кнопок есть несколько назначений, которые зависят от режимов работы устройства.

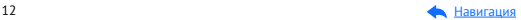

## <span id="page-12-0"></span>Подключение

- Соедините устройство с частью крепления, как показано на рисунке.
- Вставьте карту памяти в специальный разъем на корпусе устройства.
- Подключите адаптер питания из комплекта в гнездо прикуривателя.
- Подключите провод адаптера питания в разъем на креплении, как показано на рисунке.

**Важно!** Если устройство не включилось, проверьте соединение с креплением на отсутствие зазоров и подключите его повторно.

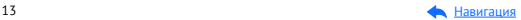

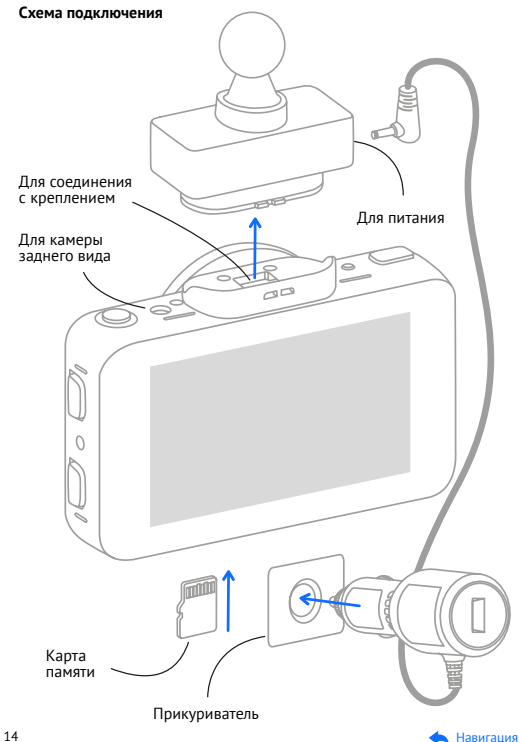

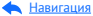

# <span id="page-14-0"></span>Обновление

После подключения для корректного начала работы устройства обновите программное обеспечение устройства (ПО) и/или базу камер. Рекомендуем выполнять обновления с помощью Wi-Fi сразу после покупки и в дальнейшем один раз в неделю. Следите за новостями на сайте [www.iboxstore.ru](http://www.iboxstore.ru).

## Проверка версии ПО устройства

- Включите устройство.
- Перейдите в **Настройки видеорегистратора.**
- В пункте **Версия ПО** будет указана текущая версия ПО и базы камер.
- На главной странице сайта [www.iboxstore.ru](http://www.iboxstore.ru) выберите пункт **Обновление.**
- На открывшейся странице выберите категорию и модель своего устройства.
- Если версия ПО на сайте отличается от версии вашего устройства, обновите ПО.

#### **Обновление через приложение**

Устройство поддерживает два варианта обновления ПО: через карту памяти и через Wi-Fi при помощи приложения **iBOX Assist.**\*

**Важно!** Нельзя прерывать процесс обновления, нажимать кнопки и выключать питание во время обновления. Для вашей безопасности обновление программного обеспечения и базы камер рекомендуем проводить во время стоянки автомобиля.

\*Изготовитель оставляет за собой право изменять приложение для

улучшения рабочих характеристик устройства. Воспользуйтесь QR для скачивания актуального приложения iBOX и следуйте инструкциям для обновления.

#### **Подключение смартфона к устройству iBOX**

- Установите на смартфон приложение **iBOX Assist.** Авторизуйтесь.
- Выберите в приложении ваше устройство.
- Подключите питание к устройству по инструкции выше.
- Включите **Wi-Fi** на устройстве. Для этого нажмите и удерживайте кнопку **OK.** На дисплее отобразятся наименование сети, пароль и QR-код для скачивания приложения.
- Включите Wi-Fi на смартфоне, выберите сеть **iBOX**  и подключитесь к ней, пароль: **12345678.** Передача мобильных данных на смартфоне должна быть включена.

В приложении можно также посмотреть, сохранить, удалить записанные устройством файлы.

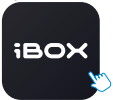

iBOX Assist

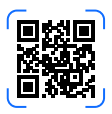

#### **Установка обновления**

Устройство добавляется один раз и в дальнейшем всегда будет на главной странице. Останется только подключиться к нему по Wi-Fi.

**Важно!** Для корректной работы приложения выключите VPN; включите и предоставьте приложению доступ к геопозиции.

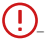

– На главной странице нажмите на добавленное устрой-

ство.

- Нажмите **Загрузить обновления.**
- Если у вас телефон на ОС Android, переключитесь на мобильный интернет, так как Android не может быть подключен одновременно и к Wi-Fi, и к мобильным данным. Для iOS переподключение не требуется.
- Нажмите **Проверить обновления,** чтобы увидеть актуальные версии. Обновляйте в первую очередь ПО, затем ПО РД, а потом базу камер.
- Нажмите **ПО** и скачайте файл обновлений.
- Если приложение потребует переключиться на сеть устройства, разрешите сделать это.
- Дождитесь полного завершения обновления. После завершения обновления устройство перезагрузится.

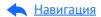

Чтобы обновить с помощью карты памяти, необходимо скачать файлы с ПО. Вы можете сделать это двумя способами: через **Личный кабинет** и через раздел **Обновления** на сайте [www.iboxstore.ru](http://www.iboxstore.ru):

[Обновление программного](https://iboxstore.ru/obnova)  обеспечения

- Зайдите в **Личный кабинет** или на **Главную страницу** на сайте www.iboxstore.ru
- Если вы вошли в **Личный кабинет**, то перейдите в **Мои устройства** и добавьте свое устройство. Если вы зашли на **Главную страницу**, выберите пункт **Обновление** в главном меню.
- С помощью выпадающего списка **Обновление** выберите категорию и модель своего устройства.
- Сравните версии ПО (Зайдите в **Меню, Настройки видеорегистратора, Версия ПО**). Если они отличаются, то выполните обновление.

#### **Для того, чтобы обновить устройство:**

- Нажав кнопку **Скачать прошивку**, загрузите файл с необходимым обновлением в удобную для вас папку или на рабочий стол.
- Отформатируйте карту памяти через пункт **Форматирование** в настройках видеорегистратора.

**Важно!** Если на карте памяти имеются важные файлы, переместите их на ПК или другой внешний накопитель. При форматировани все файлы будут удалены!

– Установите карту памяти в ПК и скопируйте необходимый файл обновления в корневой каталог карты.

**Важно!** Не изменяйте название файла, иначе устройство не сможет распознать его как файл для обновления.

– Вставьте карту памяти с обновлением в видеорегистратор.

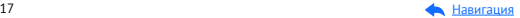

- Включите видеорегистратор через бортовое питание в автомобиле с помощью адаптера питания, идущего в комплекте.
- После включения видеорегистратор автоматически начнет процесс обновления.

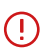

**Важно!** Во время обновления не отключайте устройство от питания, не прерывайте процесс обновления, не нажимайте на кнопки — это может привести к сбою всего процесса и выходу из строя устройства.

- Дождитесь полного завершения обновления и последующей перезагрузки видеорегистратора.
- Повторно отформатируйте карту памяти.
- Обновление успешно завершено. Все настройки, выставленные до обновления, сохранены, и видеорегистратор готов к работе.

**Возникли сложности?** Смотрите инструкцию по обновлению:

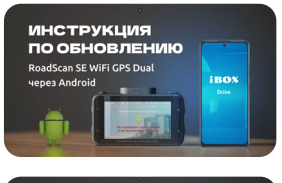

Видеоинструкция по обновлению устройства через Android

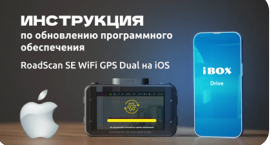

Видеоинструкция по обновлению устройства через iOS

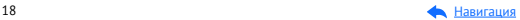

## <span id="page-18-0"></span>Установка

Для установки видеорегистратора на лобовое стекло автомобиля выберите удобный тип крепления: на присоске или двухстороннем скотче.

**Важно!** Поверхность лобового стекла в месте установки крепления должна быть сухая и чистая. При выборе места установки убедитесь, что устройство не будет мешать обзору водителя, а металлические части автомобиля не будут закрывать устройство сверху и препятствовать уверенному приему сигналов.

#### **Установка с креплением на присоске**

- Снимите защитную пленку с присоски.
- Откройте фиксатор крепления.
- Плотно прижмите присоску к лобовому стеклу в выбран ном месте и закройте фиксатор.
- Фиксирующую гайку накрутите на элемент крепления с резьбой, сделав только один оборот.
- Соедините обе части крепления, вставив одну в другую, и плотно закрутите гайку, зафиксировав обе части вместе.
- Проверьте надежность фиксации устройства на лобовом стекле.

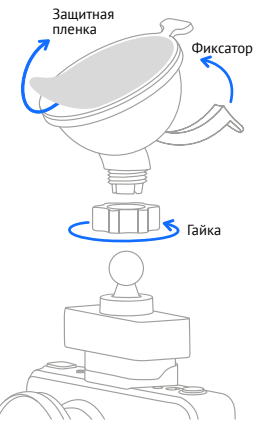

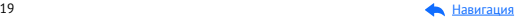

#### **Установка с креплением на двухстороннем скотче**

Вы можете разместить крепление с двухсторонним скотчем на антистатическую пленку, идущую в комплекте. На поверхностях, где будет располагаться антистатическая пленка, не останется следов клеящего состава или царапин. За счет статического электричества наклейка быстро и просто крепится почти к любой ровной поверхности, например, к лобовому стеклу.

Антистатические пленки можно использовать многократно. Они дают возможность без потери качества перемещать устройства на другую поверхность или менять их местами.

#### **Для того, чтобы воспользоваться антистатической пленкой:**

- Очистите поверхность, на которой будет размещена пленка.
- Снимите защитную часть с пленки.
- Крепко прижмите пленку к поверхности и разместите на ней крепление, следуя инструкции ниже.
- Снимите защитную пленку с двухстороннего скотча.
- В случае размещения сразу на лобовое стекло определите точное место установки устройства, т.к. двухсторонний скотч предназначен для одноразового использования.
- Плотно прижмите элемент крепления с двухсторонним скотчем к лобовому стеклу или антистатической пленке.
- Фиксирующую гайку накрутите на элемент крепления с резьбой, сделав только один оборот.
- Соедините обе части крепления, вставив одну в другую, и плотно закрутите гайку.
- Проверьте надежность фиксации устройства на лобовом стекле.

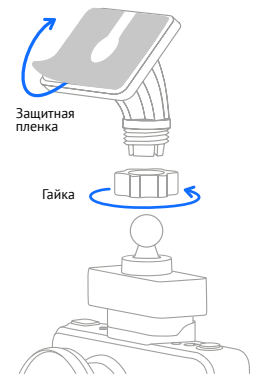

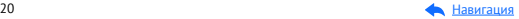

#### **Установка на приборную панель**

При установке на приборную панель устройство переворачивается креплением вниз, поэтому для правильной работы нужно включить функцию **Переворот экрана** в меню видеорегистратора. Это позволит устройству выводить информацию на экран в удобном для восприятия формате.

Убирайте устройство с лобового стекла или панели, когда покидаете автомобиль, чтобы не подвергать его резким перепадам температур, а также уберечь от возможной кражи.

**Важно!** В случае комплектации автомобиля атермальным (с инфракрасным фильтром) и/или теплоотражающим лобовым стеклом, и/или обогревом лобового стекла возможна задержка поиска GPS-сигнала и погрешность в определении текущей скорости и других GPS-параметров из-за содержания металла в подобных стеклах. В этих случаях работа GPS-модуля будет затруднена вплоть до полной блокировки и прекращения его функционирования.

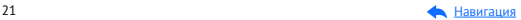

#### **Установка и извлечение карты памяти**

Отснятый материал записывается на карту памяти. Для записи видео в высоком разрешении Full HD 1920×1080 рекомендуем приобрести карту памяти micro SD объемом до 64 Гб (Class 10, U3, V30).

Выключите устройство и установите карту памяти в соответствующий разъем на корпусе до щелчка. После установки карты памяти обязательно отформатируйте ее через пункт меню **Форматирование.**

 После того, как карта памяти будет установлена в видеорегистратор, устройство определит ее как накопитель по умолчанию, при этом записанные на нее ранее файлы могут не воспроизводиться. Если видеорегистратор не распознает карту памяти, извлеките ее и установите снова. Если это не помогло, попробуйте использовать другую карту памяти.

Чтобы извлечь карту памяти, сначала выключите устройство, затем слегка нажмите на карту памяти и извлеките ее из устройства.

**Важно!** Правильно установите карту памяти в слот и не прилагайте чрезмерных усилий. Для корректной работы внешней карты памяти устройство резервирует до 25% объема для хранения заблокированных файлов.

Устройство поддерживает только карты памяти с типом файловой системы FAT32, которая автоматически выставляется на карте после ее форматирования устройством. Карты памяти с другим типом файловой системы могут не поддерживаться.

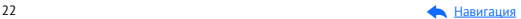

#### **Установка и подключение камеры заднего вида\***

Приятным бонусом является возможность подключения второй камеры в качестве внутрисалонной камеры. Место установки зависит от приобретенной модели камеры. Камеры и другие аксессуары, совместимые с данной моделью видеорегистратора, можно подобрать на сайте компании iBOX [www.iboxstore.ru.](http://www.iboxstore.ru)

Установите камеру, выбрав необходимый угол наклона. Критерием выбора является создание оптимальной рабочей зоны.

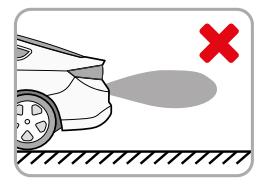

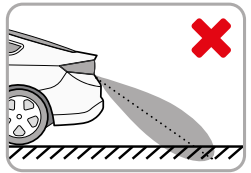

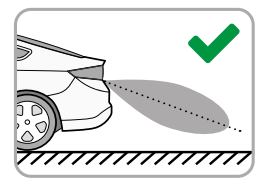

Зависимость между углом наклона КЗВ и видимым пространством позади автомобиля.

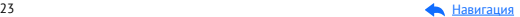

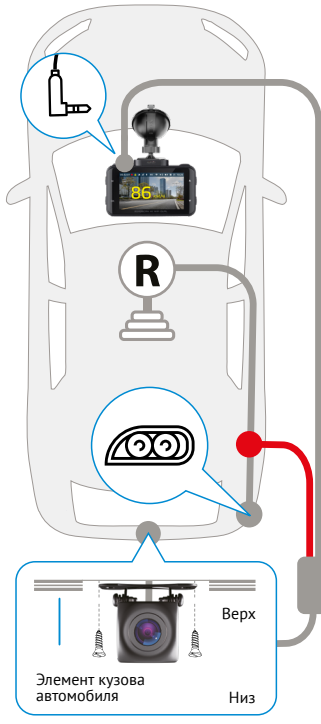

Проложите шнур в салон автомобиля. Разъем шнура видеокамеры подключите к разъему DC 2,5 (видеовход) устройства. Красный провод шнура соедините с проводом в автомобиле, на котором появляется напряжение +12 В при включении передачи заднего хода (например, к лампе индикации заднего хода в заднем фонаре). Схема подключения модуля представлена на рисунке.

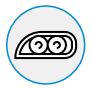

Фонарь заднего хода

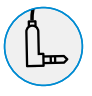

Разъем камеры заднего вида [2,5 мм jack](#page-2-0)

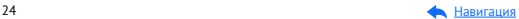

## <span id="page-24-0"></span>Описание дисплея

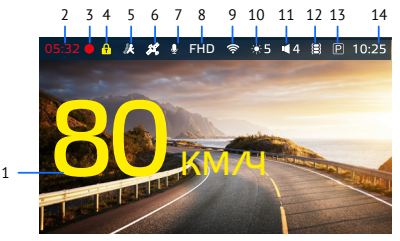

- 1. Текущая скорость.
- 2. Длительность записи файла.
- 3. Индикатор записи.
- 4. Индикатор блокировки файлов.
- 5. Индикатор датчика движения.
- 6. Индикатор GPS-соединения.
- 7. Индикатор записи звука.
- 8. Индикатор разрешения видео.
- 9. Индикатор Wi-Fi-соединения.
- 10. Индикатор яркости дисплея.
- 11. Индикатор громкости звука.
- 12. Индикатор G-сенсора.
- 13. Индикатор режима парковки.
- 14. Отображение текущего времени.

![](_page_24_Picture_16.jpeg)

# <span id="page-25-0"></span>Технические характеристики

![](_page_25_Picture_127.jpeg)

\*Камера заднего вида в комплект не входит и поставляется отдельно. Аксессуары, совместимые с данной моделью устройства, можно подобрать на сайте [www.iboxstore.ru.](http://www.iboxstore.ru)

\*\*Доступен при использовании камеры заднего вида.

\*\*\*Режим парковки доступен при использовании кабеля для скрытой установки. Актуальные аксессуары, совместимые с данной моделью устройства, можно подобрать на сайте [www.iboxstore.ru.](http://www.iboxstore.ru)

![](_page_25_Picture_5.jpeg)

<span id="page-26-0"></span>![](_page_26_Picture_125.jpeg)

# Общие характеристики

![](_page_26_Picture_126.jpeg)

![](_page_26_Picture_3.jpeg)

<span id="page-27-0"></span>![](_page_27_Picture_86.jpeg)

### Характеристики адаптера питания

![](_page_27_Picture_87.jpeg)

 \*Камера заднего вида в комплект не входит и поставляется отдельно. Аксессуары, совместимые с данной моделью устройства, можно подобрать на сайте **www.iboxstore.ru.** 

![](_page_27_Picture_4.jpeg)

## <span id="page-28-0"></span>Настройки параметров видеорегистратора

Включите устройство. Войдите в меню длительным нажатием кнопки **М**. Всего в меню 6 разделов: Wi-Fi, Общие настройки, Меню видеозаписи, Меню режима парковки, Дополнительные функции, Просмотр видеофайлов, Сведения об устройстве. Для передвижения по меню используйте кнопки ▲и ▼. Для изменения параметров и для подтверждения изменения используйте кнопку **ОК**. **Красным цветом** в таблице выделено значение по умолчанию, которое является оптимальным для использования устройства.

#### **Wi-Fi**

![](_page_28_Picture_168.jpeg)

#### **Общие настройки**

![](_page_28_Picture_169.jpeg)

![](_page_28_Picture_6.jpeg)

![](_page_29_Picture_154.jpeg)

#### **Меню видеозаписи**

![](_page_29_Picture_155.jpeg)

![](_page_29_Picture_3.jpeg)

![](_page_30_Picture_154.jpeg)

### **Меню режима парковки**

![](_page_30_Picture_155.jpeg)

![](_page_30_Picture_3.jpeg)

![](_page_31_Picture_179.jpeg)

### **Дополнительные функции**

![](_page_31_Picture_180.jpeg)

![](_page_31_Picture_3.jpeg)

![](_page_32_Picture_140.jpeg)

![](_page_32_Picture_1.jpeg)

#### <span id="page-33-0"></span>**Просмотр видеофайлов**

![](_page_33_Picture_89.jpeg)

#### **Сведения об устройстве**

![](_page_33_Picture_90.jpeg)

# Подробнее о видеосъемке

### Режимы видеорегистратора

#### **Режим видеозаписи**

По умолчанию видеозапись начинается автоматически при подаче питания на устройство, если карта памяти установлена. Чтобы остановить запись, нажмите и удерживайте кнопку  $\hat{\mathbf{a}}$ . Запись также остановится при переходе в **Меню настроек**. Чтобы возобновить запись, коротко нажмите кнопку $\mathbf{\hat{a}}$ .

![](_page_33_Picture_8.jpeg)

Видеозапись ведется циклически, продолжительность видеофайла можно выбрать в настройках: 1, 3 или 5 минут. При заполнении карты памяти файлы перезаписываются. Для того, чтобы защитить файл от перезаписи, заблокируйте его долгим нажатием кнопки в режиме Просмотра файлов. При нажатии кнопки **о** во время видеозаписи файл будет сохранен в отдельную папку.

При подключении КЗВ\* запись ведется с двух камер.

#### **Режим просмотра видеофайлов**

Чтобы перейти в режим просмотра видеофайлов, зайдите в **Меню видеорегистратора** и при помощи кнопок **А. V** и **ОК** перейдите в раздел **Просмотр видеофайлов**. Или нажмите и удерживайте кнопку **М** в **Меню настроек**, чтобы сразу перейти в режим **Просмотра файлов**.

Чтобы открыть и воспроизвести выбранный видеофайл, нажмите **ОК**. Чтобы выйти из режима воспроизведения и вернуться в режим просмотра, нажмите **М**. Для перемещения между файлами используйте кнопки  $\blacktriangle$  и  $\nabla$ . Видеозаписи вашего путешествия могут записываться в разные папки на карте памяти устройства. Файловая система устройства состоит из трех папок:

- 1. Все записанные файлы;
- 2. Файлы, записанные в режиме парковки;
- 3. Файлы, записанные при сработке G-сенсора.

Файлы, записанные с КЗВ\* также распределены по папкам. Для перехода к видеозаписям с КЗВ нажмите и удерживайте  $\blacktriangle$  или  $\blacktriangledown$  в пункте меню **Просмотр видеофайлов**. Для перехода по папкам используйте кнопку **М**. Чтобы просмотреть нужный файл, выберите его помощью кнопок ▲ или ▼ и нажмите **ОК**. Удерживая кнопку М, можно открыть окно удаления выбранного файла.

\*Камера заднего вида в комплект не входит и поставляется отдельно. Аксессуары, совместимые с данной моделью устройства, можно подобрать на сайте [www.iboxstore.ru](http://www.iboxstore.ru).

![](_page_34_Picture_10.jpeg)

# <span id="page-35-0"></span>Ассистент парковки\*

Для контроля ситуации позади автомобиля во время парковки воспользуйтесь функцией Ассистент парковки. Подключите устройство к питанию через адаптер из комплекта. Подключите камеру заднего вида\*\* к устройству.

- При включении устройства камера заднего вида начнет вести запись параллельно с основной камерой.
- Изображение, выводимое на дисплей, можно выбрать с помощью  $k$ нопки  $\blacktriangledown$
- При включении передачи заднего хода на дисплей устройства выводится изображение **только** с задней камеры, на которое накладываются габаритные линии парковки при прямолинейном движении автомобиля.
- После выключения передачи заднего хода КЗВ начинает работать параллельно с передней камерой.

## Режим парковки

Функция **Режим парковки** позволяет устройству автоматически включать видеозапись в случае механического воздействия на кузов автомобиля, когда он заглушен. При подключенной камере заднего вида\* запись ведется с двух камер.

Для активация функции нужно зайти в меню видеосъемки и в пункте **Режим парковки** выбрать **Вкл** (по умолчанию данная функция отключена). После включения устройство использует показания выбранного датчика (датчик движения, G-сенсор или оба) для регистрации воздействия на кузов автомобиля. При срабатывании датчика устройство запишет заблокированное видео и снова перейдет в **Режим парковки**. В устройстве также реализован **Автоматический режим парковки**.

\*Доступен при использовании камеры заднего вида.

\*\*Камера заднего вида в комплект не входит и поставляется отдельно. Аксессуары, совместимые с данной моделью устройства, можно подобрать на сайте [www.iboxstore.ru](http://www.iboxstore.ru).

![](_page_35_Picture_11.jpeg)

<span id="page-36-0"></span>Для его активации необходимо войти в **Меню видеорегистратора**, выбрать пункт **Авто режим парковки** и выбрать **Вкл.** В этом режиме устройство будет автоматически активировать **Режим парковки**, если в течение 5 минут скорость движения автомобиля будет ниже 5 км/ч. В меню устройства также можно индивидуально настроить **Режим парковки** с помощью следующих параметров: чувствительность G-сенсора в режиме парковки, время записи в режиме парковки и время работы режима парковки.

**Важно!** Функция работает только при наличии постоянного питания видеорегистратора. Для прямого подключения питания устройства к бортовой сети автомобиля используйте только специальный кабель для скрытой установки, рекомендованный производителем. Со списком совместимых кабелей и адаптеров питания можно ознакомиться на сайте www.iboxstore.ru на странице вашего устройства.

## Датчик движения

Устройство оборудовано встроенным Датчиком движения. Он автоматически включает видеозапись при появлении движущегося объекта в зоне видимости устройства или при начале движения автомобиля. Во время длительных остановок и отсутствия движения в кадре запись будет остановлена. Для включения датчика перейдите в меню настроек видеосъемки, выберите пункт **Датчик движения** и установите значение **Вкл**.

Рекомендуется включать данную функцию только при необходимости, так как при включенном датчике видеозапись будет останавливаться, если движение в кадре отсутствует (например, во время остановки на красный сигнал светофора).

**Важно!** Функция работает только при наличии постоянного питания устройства. Для прямого подключения питания к бортовой сети автомобиля используйте только специальный кабель для скрытой установки, рекомендованный производителем. Со списком совместимых кабелей и адаптеров питания можно ознакомиться на сайте www.iboxstore.ru на странице ваш[его устройства.](#page-2-0)

![](_page_36_Picture_7.jpeg)

# <span id="page-37-0"></span>G-сенсор

**G-сенсор** — это встроенный в устройство датчик, который реагирует на резкие изменения скорости движения: экстренное торможение, удар и т.п.

В случае, если датчик зафиксировал удар (например, при ДТП), видеозапись, сделанная устройством, будет сохранена в **отдельную папку.**

**Обратите внимание, что сохранение файла в отдельную папку не означает, что файл будет заблокирован от перезаписи.** После заполнения папки G-сенсор, файлы в ней будут перезаписаны.

Рекомендуется включать данную функцию только при необходимости, так как при включенном G-сенсоре видеофайлы могут блокироваться при проезде по неровностям дорожного полотна или при иных не связанных с авариями ситуациях. Это может привести к снижению рабочего объема карты памяти.

В режиме **Меню настроек** можно выбрать чувствительность G-сенсора — высокую, среднюю или низкую. Этот датчик можно по желанию отключить. После отключения данной функции рекомендуется отформатировать карту памяти.

Для того, чтобы файл не перезаписывался, можно его защитить. Для этого нажмите кнопку **о** в режиме Просмотра. Файлу присваивается статус «защищенного», на видеофайле появится значок  $\mathbf{\hat{u}}$ . Также файл можно сохранить в отдельную папку вручную. Для этого в режиме Видеозаписи нажмите кнопку **а.** Чтобы заблокировать этот файл нажмите кнопку в режиме просмотра.

**Важно!** Для корректной работы внешней карты памяти максимальный объем хранения заблокированных видеозаписей на ней не должен превышать 25% от общего объема.

![](_page_37_Picture_9.jpeg)

# <span id="page-38-0"></span>Заставка экрана

В устройстве предусмотрен выбор двух режимов заставки экрана. **Спидометр** — в отсутствии оповещений на экране отображается текущая скорость автомобиля, но с началом оповещения включается визуальное отображение информации и звуковое сопровождение. **Темный экран** — в отсутствии оповещений экран остается полностью темным, но с началом оповещения включается визуальное отображение информации и звуковое сопровождение.

# Технологии WDR/Super Night Vision

**WDR** — технология программного увеличения динамического диапазона изображения. В один момент камера создает сразу два снимка с разной выдержкой и уровнем освещенности: первый кадр для просмотра самых светлых участков, а второй — самых темных. В результате эти два кадра совмещаются в один, что позволяет получить четкое и детализированное изображение при любых условиях освещения. Благодаря работе современного датчика изображения (матрицы) обеспечивается высокое качество фото и видео в дневное и ночное время. Для ведения съемки в условиях слабой освещенности предусмотрена специальная технология **Super Night Vision**. С ее помощью достигается повышенная детализация в темных участках изображения и локальная регулировка экспозиции кадра на видео.

# CPL-фильтр

**Антибликовый фильтр (CPL)** служит для уменьшения количества солнечных бликов на видеозаписи. Блики часто отражаются на лобовое стекло от элементов салона автомобиля. Также антибликовый фильтр значительно улучшает контрастность видео.

Антибликовый фильтр устанавливается поверх объектива устройства на резьбе. Для его настройки необходимо вращать фильтр до тех пор, пока на экране не останется минимум бликов.

![](_page_38_Picture_7.jpeg)

# <span id="page-39-0"></span>Суперконденсатор

Устройство оснащено суперконденсатором. **Суперконденсатор (ионистор)** — электрохимическое устройство для хранения электрической энергии. В отличие от обычного литиевого аккумулятора, ионистор обладает большим количеством циклов заряда/разряда, большим сроком службы, широким диапазоном рабочих температур. Благодаря суперконденсатору решены многие типичные проблемы устройств: перегрев, взрывоопасность, потеря последних записанных файлов.

![](_page_39_Picture_2.jpeg)

**Важно!** Встроенный суперконденсатор предназначен только для корректного завершения видеозаписи. Работа устройства возможна только при подключенном внешнем питании.

![](_page_39_Picture_4.jpeg)

# <span id="page-40-0"></span>Дополнительные совместимые аксессуары\*

![](_page_40_Picture_1.jpeg)

#### **Камера заднего вида iBOX RearCam FHD11 1080P**

При подключении к устройству данная камера осуществляет запись видео параллельно с фронтальной камерой подключенного устройства, а также обеспечивает работу функции **Ассистент Парковки**.

![](_page_40_Picture_4.jpeg)

#### **Кабель питания для скрытого подключения iBOX 24H Parking monitoring cord S12**

Кабель поддерживает питание от аккумуляторных батарей 12 В, обеспечивает постоянное питание устройства и позволяет управлять его включением и выключением при помощи зажигания автомобиля. Длина кабеля 3,5 метра, что позволяет скрыто установить его в автомобиле.

![](_page_40_Picture_7.jpeg)

### [Купить](https://iboxstore.ru/catalog/aksessuary/adapter_pitaniya_ibox_24h_parking_monitoring_cord_s12_dlya_kombo_ustroystv_i_registratorov_ibox/)

**Кабель питания для скрытого подключения iBOX 24H Parking monitoring cord DC2,5 HС4**

Кабель для прямого подключения питания предназначен для питания устройств от аккумулятора автомобиля. Кабель поддерживает питание от аккумуляторных батарей 12 В. Длина составляет 3 метра, что позволяет скрыто установить его в автомобиле.

[Купить](https://iboxstore.ru/catalog/aksessuary/kabel-pitaniya-dlya-skrytogo-podklyucheniya-12v-dc2-5-hc4-dlya-kombo-ustroystv-i-videoregistratorov-/)

 \*Изготовитель оставляет за собой право на изменение дополнительных совместимых аксессуаров.

![](_page_40_Picture_13.jpeg)

# <span id="page-41-0"></span>Возможные неисправности

### Устройство не включается

#### – **В устройстве образовался конденсат** Оставьте устройство в теплом сухом месте на час, чтобы влага испарилась

- **Устройство не получает питание от внешнего источника** Убедитесь, что внешний источник питания работает корректно и подключите устройство к нему
- **Перегорел предохранитель в адаптере питания** Замените предохранитель
- **Неисправен адаптер питания** Замените адаптер питания

## Не осуществляется видеозапись

- **В устройство не установлена карта памяти**  Проверьте наличие карты памяти
- **Карта памяти установлена неправильно** Убедитесь, что карта памяти установлена правильно
- **Карта памяти не позволяет записывать информацию** Отформатируйте карту памяти в устройстве или замените ее

## Изображение на записи размытое

– **Объектив загрязнен** Протрите объектив, чтобы удалить пыль и грязь

## Изображение на экране размытое

– **Если солнечные лучи направлены прямо на экран, то изображение на экране будет размыто**

Отрегулируйте положение устройства

![](_page_41_Picture_15.jpeg)

## Полосы на изображении

– **Прямой и/или яркий свет приводит к появлению полос на экране**  Поменяйте частоту экрана в пункте настроек меню **Частота**

# Дата и время указаны неправильно

#### – **Соединение со спутниками не стабильно**

Дождитесь стабильного соединения со спутниками и выставите настройку часового пояса в меню устройства в соответствии с вашим регионом. Подробнее с особенностями работы GPS-модуля ознакомьтесь в Руководстве пользователя в разделе **Установка**

# Системный сбой в работе устройства

На экране нет изображения, невозможно перейти к другому изображению, устройство не реагирует на нажатия кнопок

– **Системный сбой может быть вызван некорректными операциями, например, извлечением карты памяти во время видеозаписи, частыми нажатиями на кнопки устройства**

Проведите восстановление заводских настроек, нажав кнопку **R**

![](_page_42_Picture_9.jpeg)

# <span id="page-43-0"></span>Гарантия

**Расширенная гарантия**: 18 месяцев действительна с даты покупки, включает в себя 6 месяцев цифровой гарантии по подписке. Для активации цифровой гарантии необходимо пройти процедуру регистрации на сайте [www.iboxstore.ru](http://www.iboxstore.ru) в течение 14 дней с даты покупки.

**Срок службы:** 3 года.

[Оформить расширенную](https://iboxstore.ru/dig_gar) цифровую гарантию

## Условия гарантии

Настоящая гарантия действительна при соблюдении следующих условий:

- 1. Если не оформлена цифровая гарантия, сохраняйте в течение срока службы документы, прилагаемые к устройству при его продаже (товарный чек, Руководство пользователя, Паспорт, Гарантийный талон).
- 2. Данное устройство представляет собой технически сложный товар бытового назначения, поэтому необходимо соблюдать меры безопасности, условия эксплуатации, хранения и транспортировки.
- 3. Все поля в гарантийном талоне (серийный номер, наименование и модель устройства, дата продажи, печать и подпись продавца, информация о продавце, подпись покупателя) должны быть заполнены правильно. Не допускается внесение в талон каких-либо изменений, исправлений. В случае неправильного или неполного заполнения гарантийного талона немедленно обратитесь к продавцу.
- 4. В течение всего срока службы следите за сохранностью маркировочной наклейки, серийного номера устройства и гарантийной пломбы. Повреждение или отсутствие маркировочной наклейки и гарантийной пломбы может стать причиной отказа в гарантийном обслуживании.
- 5. Ремонт производится в стационарной мастерской авторизованного сервисного центра при предъявлении полностью и правильно заполненного гарантийного талона.
- 6. Гарантия включает в себя выполнение ремонтных работ и замену

![](_page_43_Picture_12.jpeg)

неисправных частей.

- 7. Не подлежат гарантийному ремонту изделия с дефектами, возникшими вследствие:
	- неправильной транспортировки, установки или подключения изделия;
	- механических, тепловых и иных повреждений, возникших по причине неправильной эксплуатации с нарушением правил, изложенных в Руководстве пользователя и Паспорте устройства;
	- небрежного обращения или несчастного случая;
	- действия третьих лиц или непреодолимой силы (стихия, пожар, и т.д.);
	- попадания внутрь посторонних предметов, жидкостей, насекомых;
	- сильного загрязнения и запыления;
	- повреждений животными;
	- ремонта или внесений несанкционированных изготовителем конструктивных или схемотехнических изменений, как самостоятельно, так и неуполномоченными лицами;
	- отклонений параметров электрических сетей от ГОСТов;
	- воздействия вредоносных программ;
	- некорректного обновления программного обеспечения, как самим пользователем, так и неуполномоченными лицами;
	- использования изделия не по назначению, в промышленных или коммерческих целях.
- 8. Гарантия не включает в себя подключение, настройку, установку, монтаж и демонтаж оборудования, техническое и профилактическое обслуживание, замену расходных элементов (карт памяти, элементов питания, фильтров и пр.).
- 9. Изготовитель не несет ответственности за пропажу и искажение данных на съемных носителях информации, используемых в изделии.
- 10. Замену изделия или возврат денег сервисный центр не производит.
- 11. Продавец оставляет за собой право проведения технической экспертизы качества изделия в установленные законодательством сроки.

Изготовитель гарантирует бесплатное устранение технических неисправностей товара в течение гарантийного срока эксплуатации в случае соблюдения покупателем вышеперечисленных правил и условий гарантийного обслуживания.

![](_page_44_Picture_19.jpeg)

<span id="page-45-0"></span>В зависимости от версии программного обеспечения возможны незначительные расхождения между данными в Руководстве пользователя и выводимой на экране устройства информацией. Компания не несет ответственности за возможное повреждение или потерю данных вследствие неправильного обращения с устройством.

# Адреса сервисных центров

**г. Екатеринбург**, «АВТОЦИФРА», ТЦ «Свердловск», ул. Героев России, 2, 1 этаж, офис 111, часы работы: с 10:00 до 19:00, суббота и воскресенье – выходные, +7 (343) 364-41-74

**г. Ижевск,** «АВТОЦИФРА», ТЦ «Аврора-Парк», ул. Удмуртская, 304, к.1,4 этаж, офис 415, часы работы: с 9:00 до 18:00, суббота и воскресенье выходные, +7 (3412) 31-10-62

**г. Казань**, «АВТОЦИФРА», ТЦ «Бахадир», ул. Сары Садыковой, 30, 1 этаж, часы работы: с 10:00 до 19:00, суббота и воскресенье — выходные, +7 (843) 212-24-43

**г. Киров**, «АВТОЦИФРА», ТЦ «Радуга», ул. Профсоюзная, 11, 2 этаж, часы рабо- ты: с 9:00 до 18:00, суббота и воскресенье — выходные, +7 (833) 221-17-61

**г. Москва**, «АВТОЦИФРА»,ул. Ярославская, 8, к6, 2 этаж, часы работы: с 10:00 до 19:00, суббота и воскресенье — выходные, +7 (499) 288-85-03

**г. Набережные Челны**, «АВТОЦИФРА», ТЦ «Палитра», пр. Мира, 49 Б, 4 этаж, офис 4, часы работы: с 10:00 до 19:00, суббота и воскресенье выходные, +7 (8552) 91-39-19

![](_page_45_Picture_8.jpeg)

**г. Нижний Новгород**, «АВТОЦИФРА», ул. Суздальская, 70, ТК АвтоМОЛЛ, часы работы: ежедневно с 9:00 до 21:00.

**г. Ульяновск**, «АВТОЦИФРА», ТЦ «Сити», ул. Карла Маркса, 13А, корп. 1, оф. 205, часы работы: с 10:00 до 19:00, суббота и воскресенье выходные, +7 (842) 250-57-35

**Ярославская область, пос. Нагорный**, «АВТОЦИФРА», ТРК «Ярославский вернисаж», ул. Дорожная, 6а, часы работы: с 10:00 до 21:30, без выходных, +7 (4852) 33-73-97

**Узбекистан, г. Ташкент**, «АВТОЦИФРА», Авторынок Сергели, ул. Янги Сергели, 5/2, ряд, магазин 11, часы работы: с 09:00 до 18:00, понедельник — выходной, +998 946-620-400; +996 555-238-993 (WhatsApp, Telegram)

**Кыргызстан, г. Бишкек**, «АВТОЦИФРА», Рынок Дордой Автозапчасти, ул. Кожевенная, 76, 5 проход, контейнер 15, часы работы: ежедневно с 09:00 до 17:00, +996 703-904-050

**Казахстан, г. Алматы**, «АВТОЦИФРА», ТЦ «Ялян», шоссе Северное Кольцо, 9, бутик N-27, N-29, часы работы: с 08:00 до 17:00, понедельник — выходной, +7 (702) 470-04-04

**Важно!** Изготовитель оставляет за собой право без предварительного уведомления вносить изменения в список авторизованных сервисных центров, включая изменения существующих адресов и телефонов. Адрес ближайшего сервисного центра вы можете узнать на сайте [www.iboxstore.ru](http://www.iboxstore.ru) и по электронной почте [help@iboxstore.ru](http://help@iboxstore.ru).

По вопросам сервисного обслуживания:

**Телефон:** +7 800 500-51-02 (бесплатный звонок для России) **Чат WhatsApp, Viber, Telegram:** +7 909 306-00-02 **еmail:** office\_ip\_fomin@mail.ru

![](_page_46_Picture_9.jpeg)

# <span id="page-47-0"></span>Нормативная информация (регулирующие нормы)

Продукты с маркировкой CE соответствуют требованиям  $\epsilon$ директивы 2014/30/ЕU «Электромагнитная совместимость». Данные директивы выпущены Комиссией Европейского союза. Изготовитель не несет ответственности за модификации, выполненные пользователем, и вызванные ими последствия, которые могут повлечь за собой несоответствие продукта указанной маркировке CE.

**Соответствует требованиям** Технического регламента Таможенного союза «Электромагнитная совместимость технических средств» (ТР ТС 020/2011).

#### **Товар сертифицирован.**

**Номер сертификата:** EAЭC RU C-CN.HB26.B.02396/22. **Серия:** RU № 398191. **Орган по сертификации:** Общества с ограниченной ответственностью «Сертификационная Компания». Место нахождения: 305004, Россия, область Курская, город Курск, улица Садовая, дом 10А, офис 206. Адрес места осуществления деятельности: 305004, Россия, область Курская, город Курск, улица Садовая, дом 10А, Литер В, офис 206, 207. Уникальный номер записи об аккредитации в реестре аккредитованных лиц: RA.RU.11HB26. Дата решения об аккредитации: 11.06.2019. Телефон: +74712771326, адрес электронной почты: info@ sert-kom.ru. **Срок действия сертификата:** с 17.11.2022 по 16.11.2027.

![](_page_47_Picture_5.jpeg)

**Наименование:** Автомобильный видеорегистратор. **Торговая марка:** iBOX. **Модель:** iBOX RoadScan SE WiFi GPS Dual (айБОКС РоадСкан ЭсЕ ВайФай ДжиПиЭс Дуал). **Материал:** пластик, металл.

**Изготовитель:** Shenzhen YiGuo Electronic Technology Co., Ltd. (Шэньчжэнь Игуо Электроник Технолоджи Ко., Лтд.) Адрес: PRC (People's Republic of China), 518108, 3F-10 Building, JiaYiDa Industrial Park, LiaoKeng New Village, Langxin community, Shiyan Street, Baoan District, Shenzhen. КНР (Китайская Народная Республика), 518108, Здание 3Ф-10, ЦзяньИДа Ин- дастриал Парк, ЛяоКэн Нью Виллэдж, Лангксин комьюнити, улица Шиян, район Баоань, Шэньчжэнь).

**Импортер:** ООО «АйБОКС Рус» (ИНН: 9721088569) — компания, уполномоченная на принятие претензий от потребителей. **Адрес:** 420005, Российская Федерация, Республика Татарстан (Татарстан), г.о. город Казань, г. Казань, ул. Алебастровая, д.1, офис 4.

![](_page_48_Picture_3.jpeg)

# Комплектация\*

- Автомобильный видеорегистратор 1 шт.
- Адаптер питания в комплекте с одним установленным и двумя запасными предохранителями — 1 шт.
- Крепление, комплект 1 шт.:
	- крепление магнитное с GPS-модулем 1 шт.;
	- крепление с вакуумным чашечным держателем (присоска) 1 шт.;
	- крепление с двухсторонним скотчем 1 шт.;
	- запасной двухсторонний скотч 1 шт.;
	- гайка 2 шт.
- CPL-фильтр в футляре 1 шт.
- Монтажный комплект 1 шт.:
	- лопатка для установки кабеля 1 шт.;
	- фиксатор кабеля 5 шт.
- Пленка антистатическая защитная для лобового стекла (опция) 2 шт.
- Адаптер micro SD для карты памяти 1 шт.
- Чехол 1 шт.
- Салфетка (опция) 1 шт.
- Документация:
	- Руководство пользователя 1 шт.;
	- Паспорт  $-1$  шт.:
	- Памятка пользователя (опция) 1 шт.;
	- Гарантийный талон 1 шт.;
	- Буклет о цифровой гарантии (опция) 1 шт.;
	- Листовка (опция)  $-1$  шт.
- Наклейки (опция) 1 шт.

\*Изготовитель оставляет за собой право без уведомления изменять комплектацию. Актуальная комплектация указана в технической документации, идущей в комплекте с устройством.

![](_page_49_Picture_26.jpeg)

# Сведения об интеллектуальной собственности

Все упомянутые наименования, логотипы и товарные знаки являются зарегистрированными товарными знаками, принадлежащими их владельцам. Sony и логотип Sony являются товарными знаками Sony Group Corporation. Apple и логотип Apple являются товарными знаками компании Apple Inc. в США. Google Play и логотип Google Play являются товарными знаками корпорации Google LLC. Wi-Fi® и логотип Wi-Fi являются товарными знаками Wi-Fi Alliance. Название WiFi является товарным знаком Wi-Fi Allianсe. iBOX является зарегистрированным товарным знаком. Все права защищены. Все торговые марки являются торговой собственностью их владельцев.

## Дата изготовления

В соответствии с новым форматом маркировки, дата изготовления указана на упаковке и корпусе устройства в серийном номере, имеющем вид ГГММХХ000000, где первые два знака ГГ – последние два числа года изготовления, вторые два знака ММ – месяц изготовления.

## Отказ от ответственности

Изготовитель не несет ответственности за:

- модификации, выполненные пользователем, если они не описаны в документах, находящихся в комплекте с устройством и предоставленных на сайте [www.iboxstore.ru;](http://www.iboxstore.ru)
- использование устройства не по назначению, в промышленных или коммерческих целях;
- ущерб, причиненный прямо или косвенно при использовании устройства не по назначению;
- возможное повреждение или потерю данных вследствие неправильного обращения с устройством;
- использование устройства в нарушение правовых норм и рекомендует соблюдать все законы и правила, регулирующие работу устройства.

![](_page_50_Picture_11.jpeg)

В зависимости от версии программного обеспечения возможны незначительные расхождения между информацией, данной в Руководстве пользователя и выводимой на экране устройства.

Изготовитель оставляет за собой право вносить изменения в конструкцию, дизайн и комплектацию товара без предварительного уведомления, если данные изменения направлены на улучшение его эксплуатационных характеристик.

Согласно п. 2, п. 3 ст. 10 Закона «О защите прав потребителей» информация о товаре, включая информацию об основных потребительских свойствах товара, месте изготовления, а также информацию о гарантийном сроке и сроке годности товара, содержится в технической документации, прилагаемой к товару и/или на этикетке, и/или на упаковке, и/или на сайте www.iboxstore.ru или размещена иным способом.

Данное руководство носит исключительно справочный характер и не может служить основанием для претензии.

![](_page_51_Picture_4.jpeg)